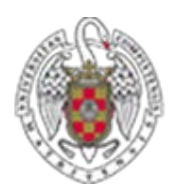

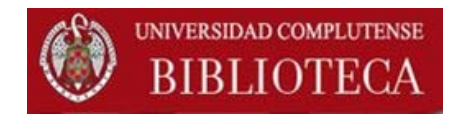

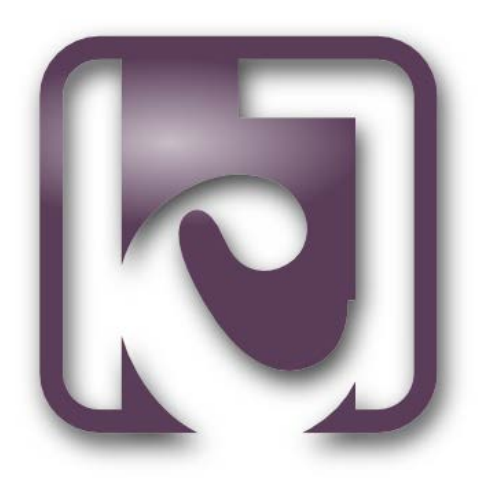

## **C17 Cómo leer mensajes y descargar documentos**

**Junio 2015**

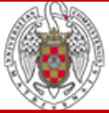

## **PETICIONES C17. Cómo leer los mensajes**

1. Se recibe el mensaje del C17 con información de una petición en el programa. Abrimos el mensaje.

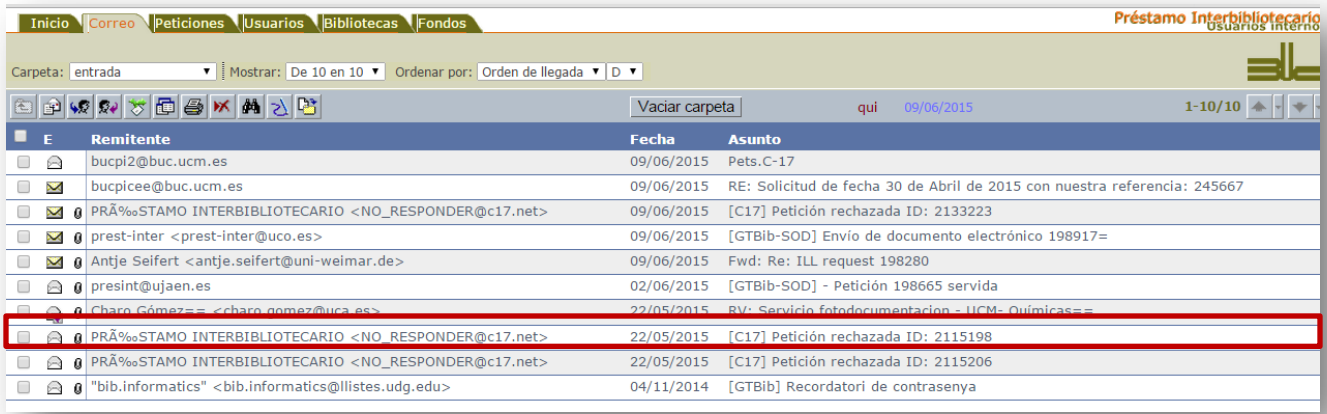

2. Para leer el contenido del mensaje, pinchamos en **"Datos adjuntos"**. Se despliega una ventana nueva en la que podemos ver, en este caso, por qué no nos sirven la petición, es decir, el motivo del rechazo.

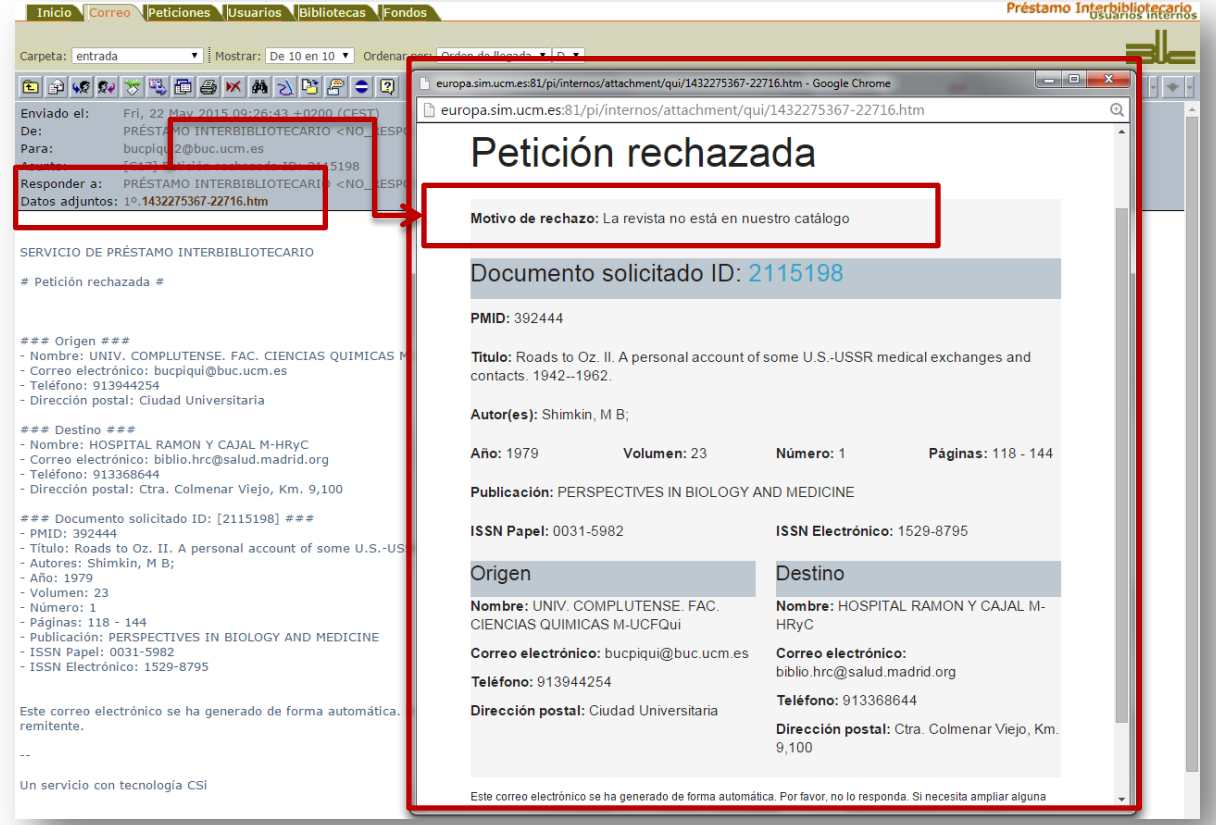

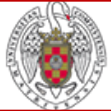

## **PETICIONES C17. Cómo descargar peticiones**

1. Se recibe el mensaje del C17 con información de una petición en el programa. Abrimos el mensaje.

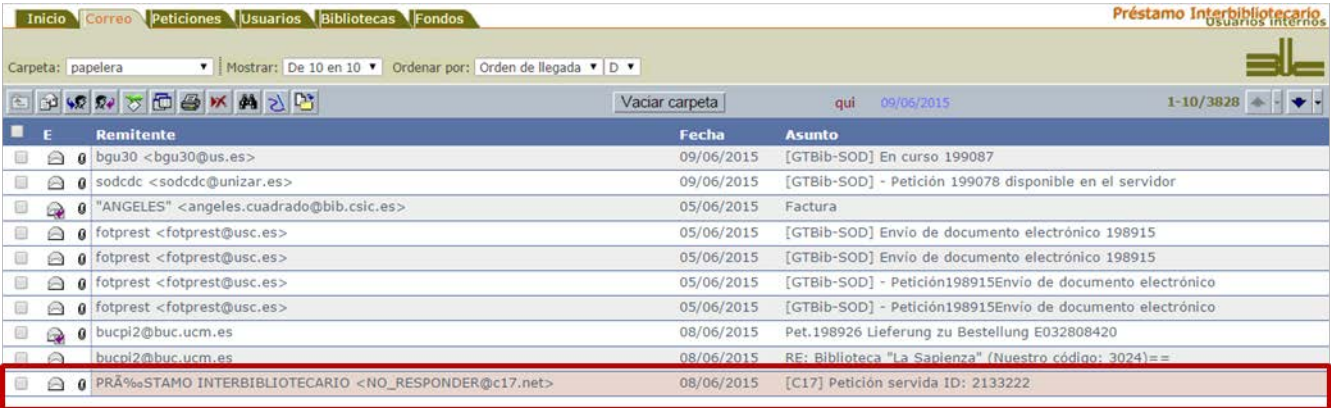

2. Para descargar el contenido del mensaje, pinchamos en **"Datos adjuntos"**. Aparece una pantalla en la que vemos el botón **"Descargar"**  para obtener el documento en pdf.

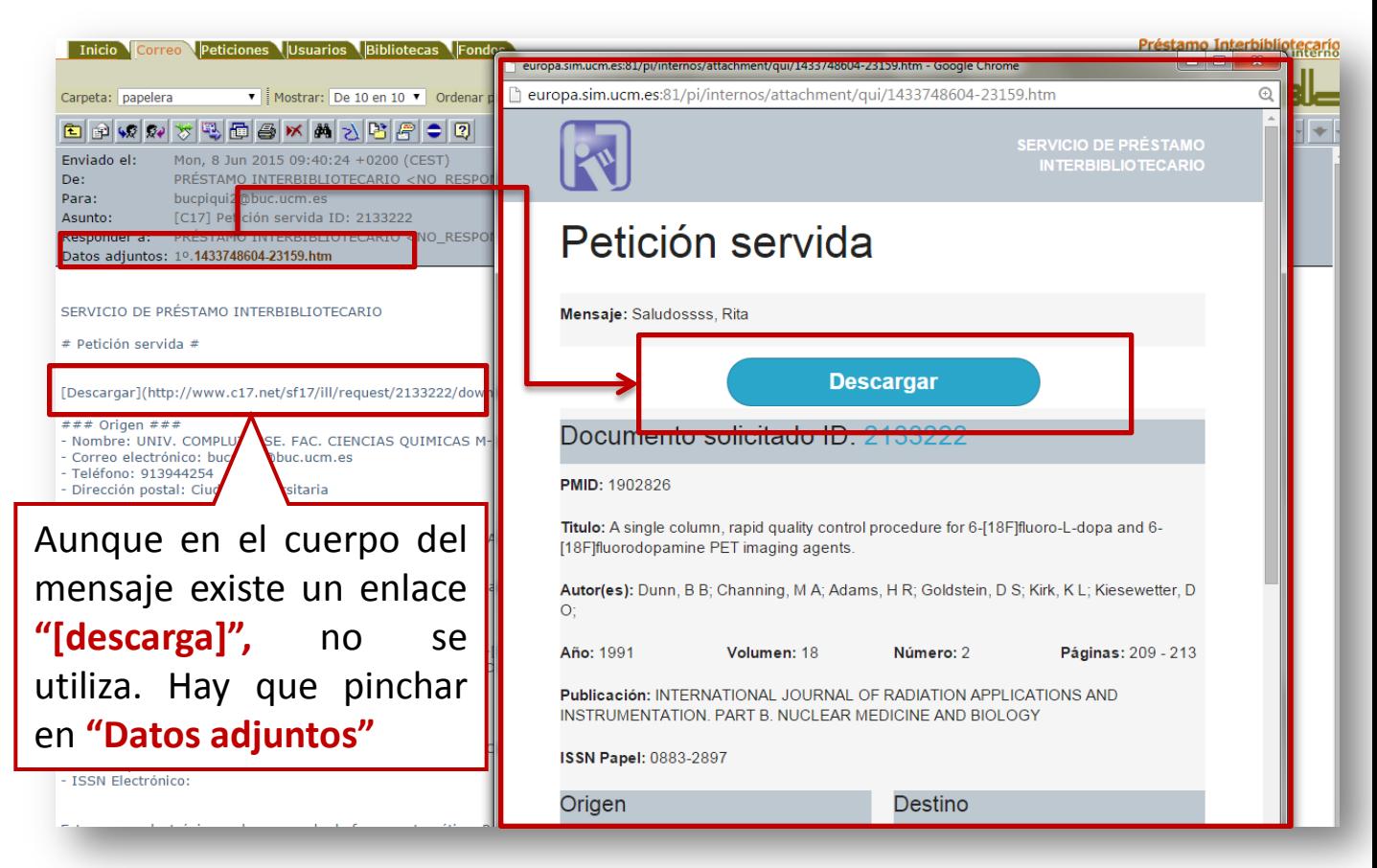